## **Test Netbeans with JDK9 on Windows 10 step by step**

If you want to **test Netbeans** from lastest source code **with Java9**, this screenshots tutorial shows step by step how to build Netbeans from source code and test the JShell come from JDK9 with your snippets of code.

All you need is:

- JDK9 installed on Windows
- Source code from Github
- Netbeans 8 installed

**Install Netbeans 8** from old page downloads <https://netbeans.org/downloads/>. Honestly, you only need apache Ant, Java and Github, but with instalation of Netbeans you get all out of the box.

**Install JDK9** from<http://www.oracle.com/technetwork/java/javase/downloads/index.html>

**Clone source code** of Development Version of Netbeans <https://github.com/apache/incubator-netbeans>

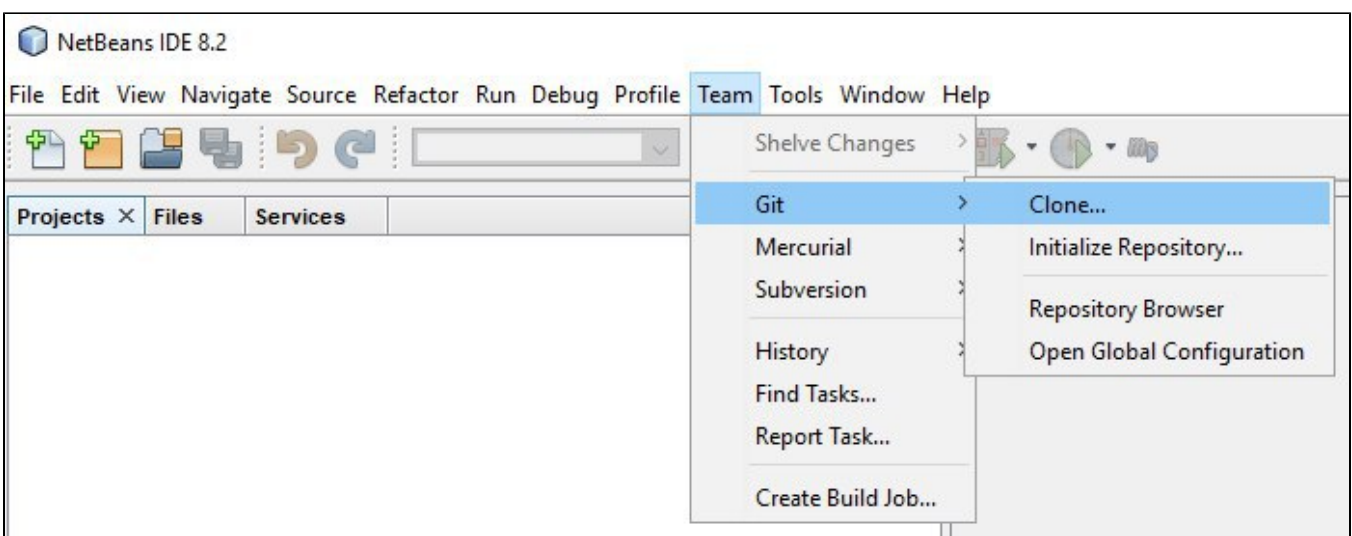

From GitHub to your local folder

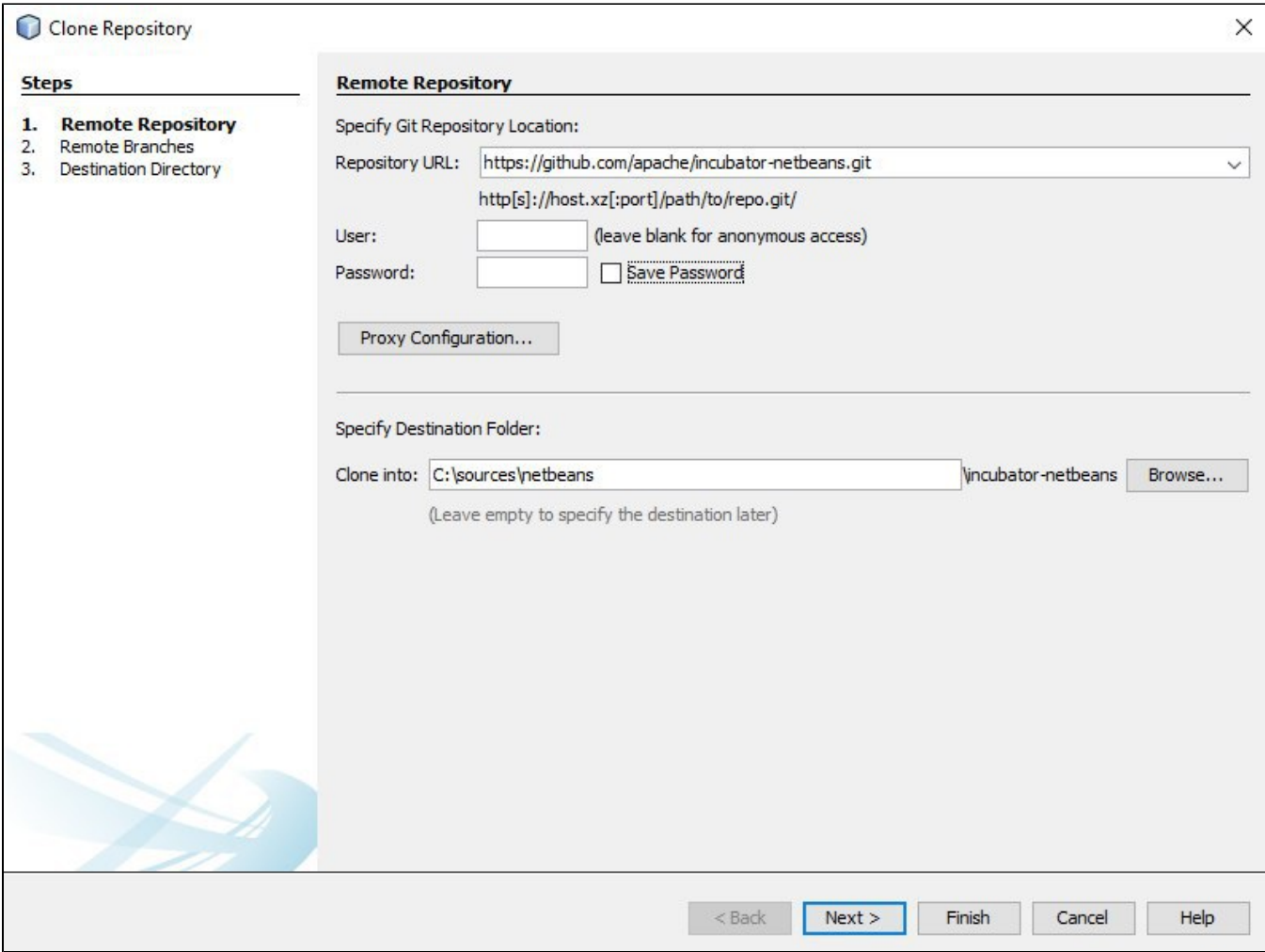

You get source code of Netbeans in the incubator area of Apache Software Foundation

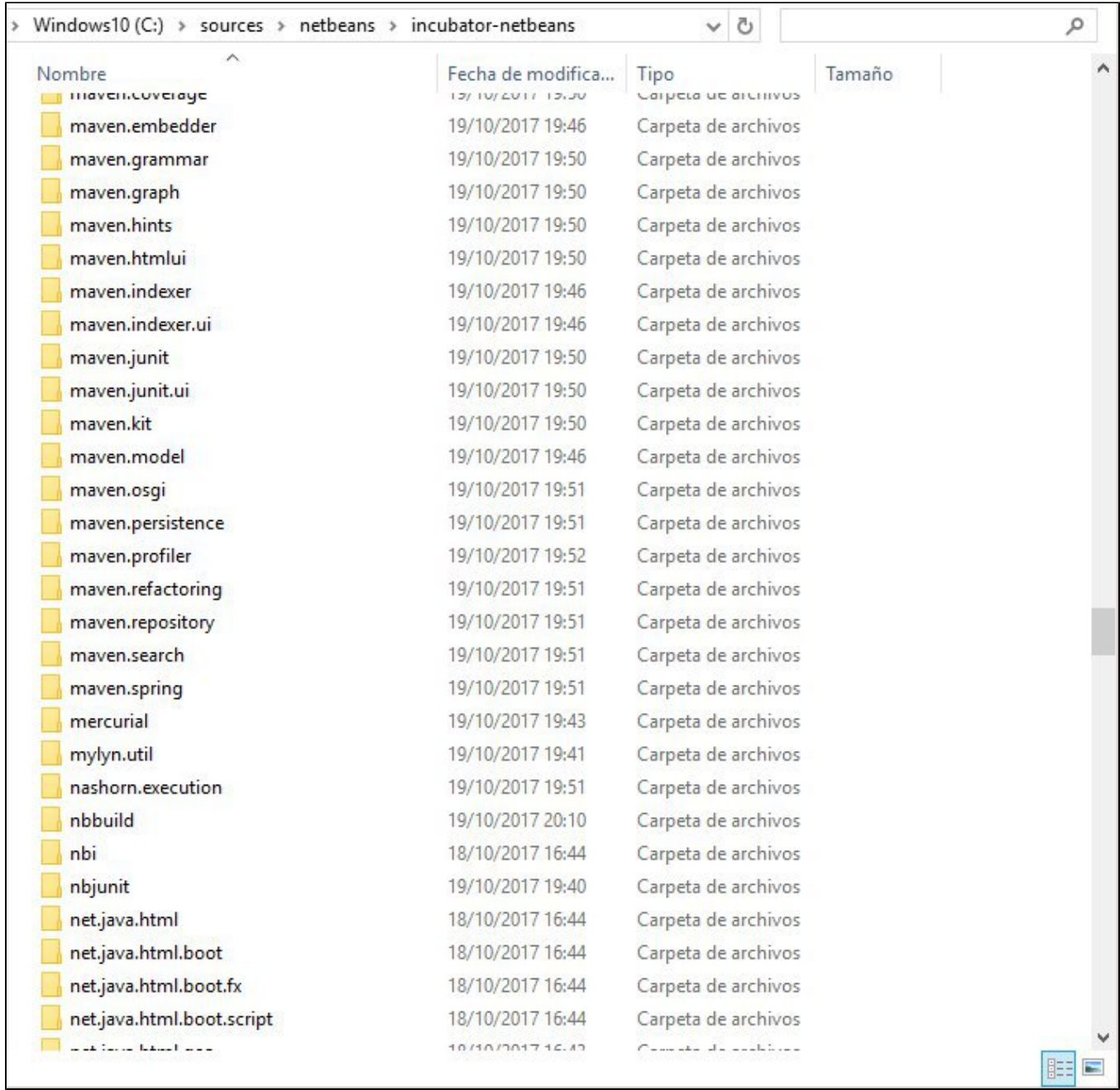

**Open nbbuild** proyect in your Netbeans 8

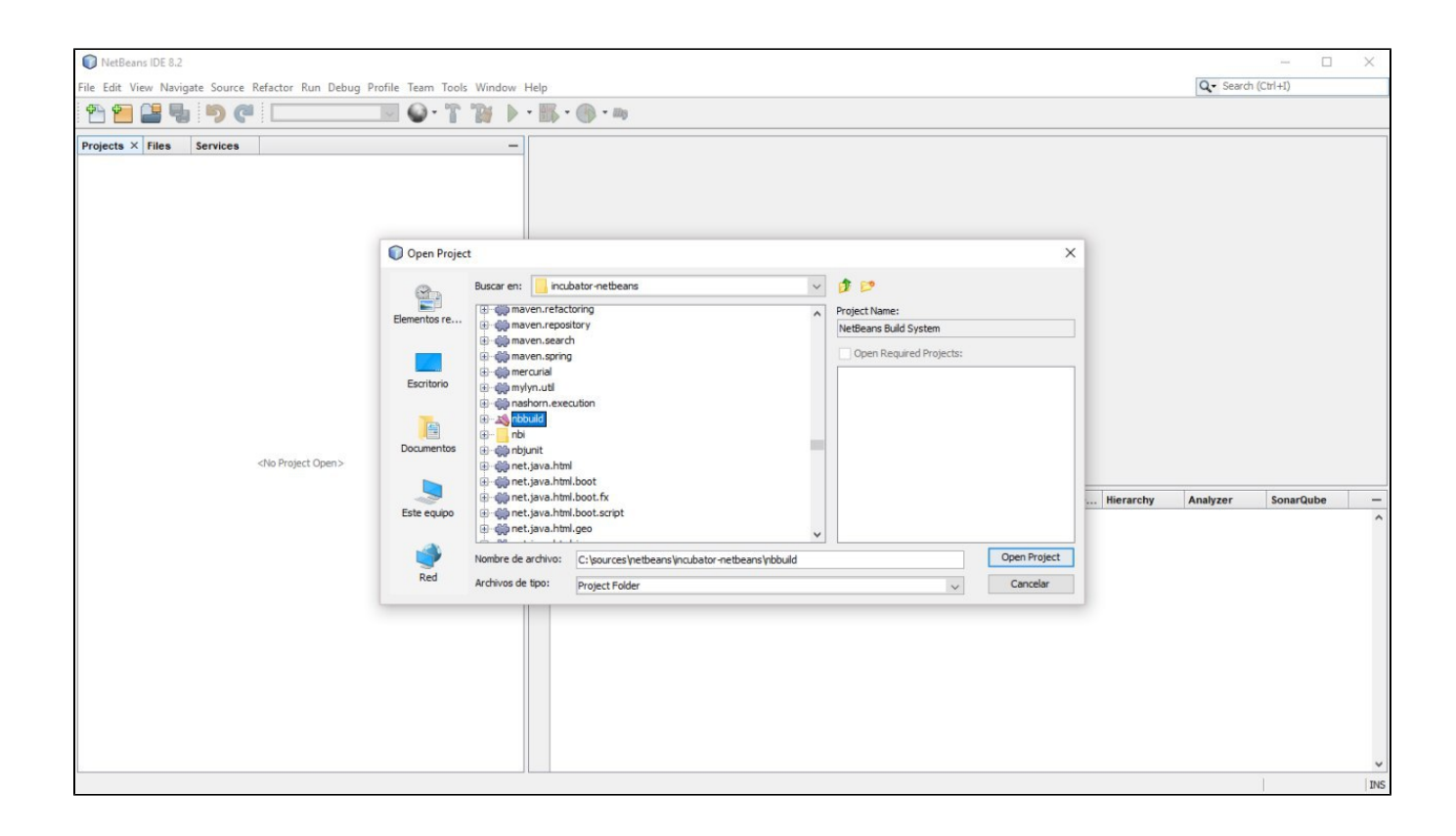

Right click on build.xml of proyect and run **ant build-nozip** task

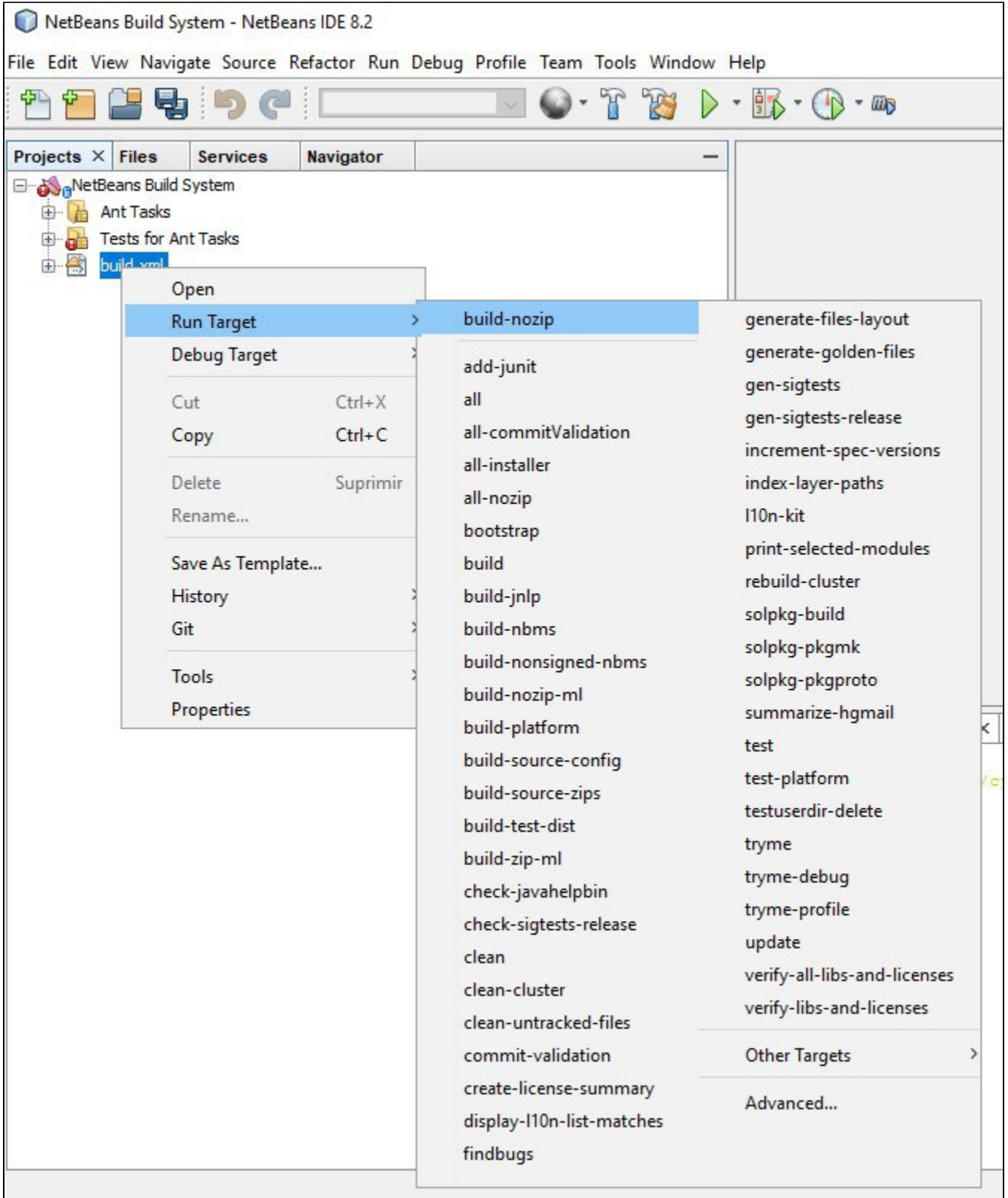

When the taks build successful, the lastest version of Netbeans is ready to run on your Windows. You can run **ant tryme** and it runs a new Netbeans for you.

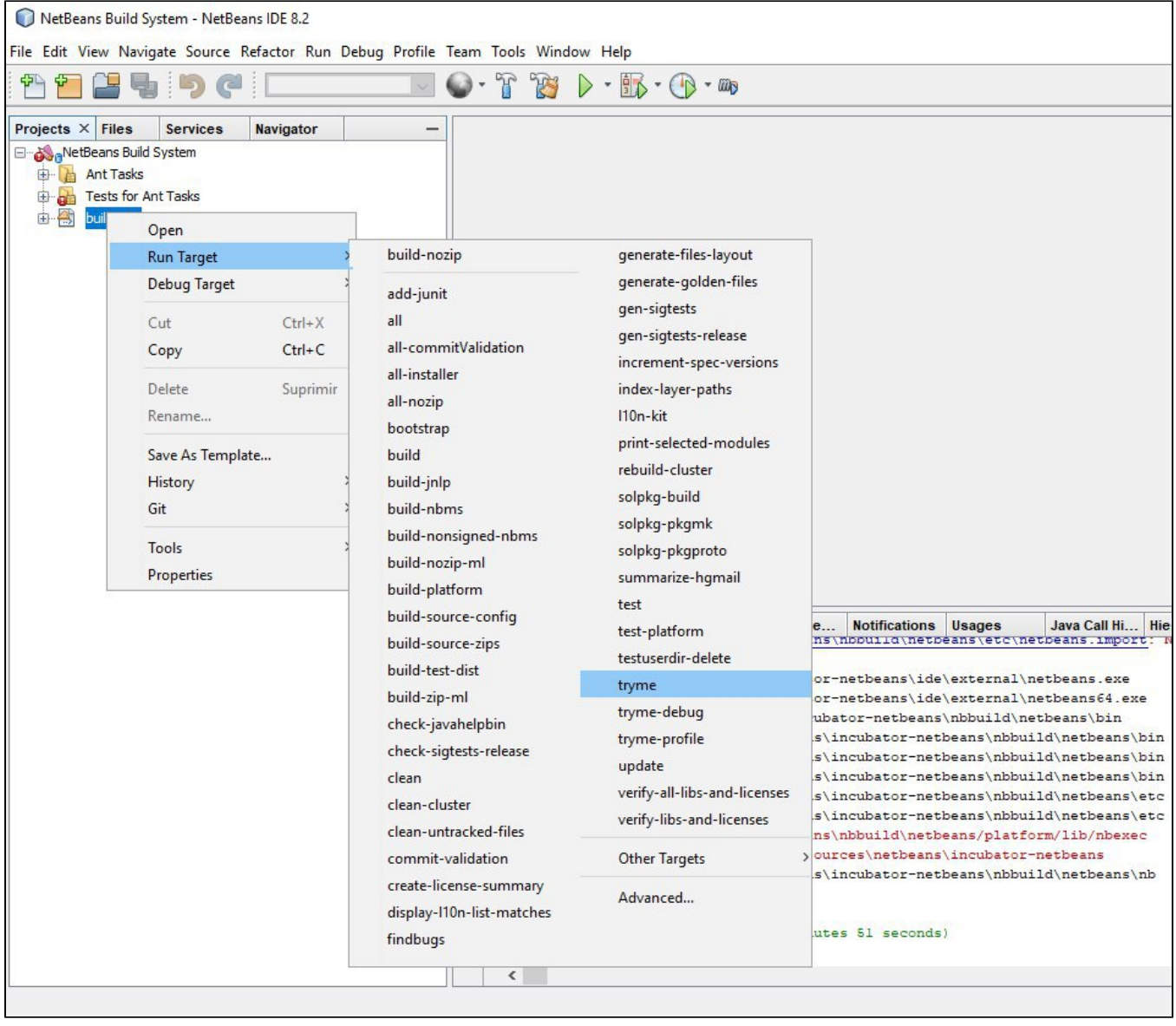

But let's go to run it with Java9 and test the new JShell. Go to **file etc/netbeans.conf** and change the netbeans jdk home

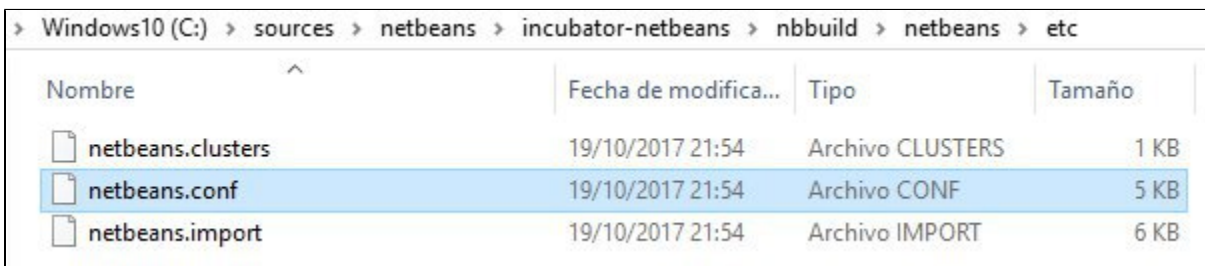

netbeans.conf

```
29
      # would cause problems.
                                                                                                         \land30
     netbeans default userdir="${DEFAULT USERDIR ROOT}/dev"
 31
 32
     netbeans default cachedir="${DEFAULT CACHEDIR ROOT}/dev"
 33
      # Options used by NetBeans launcher by default:
 34
 35
      # (can be overridden by explicit command line switches)
 36
 37
      # Note that default -Xmx is selected for you automatically.
 38
      # You can find these values in var/log/messages.log file in your userdir.
      # The automatically selected value can be overridden by specifying -J-Xmx
 39
 40<sup>°</sup># here or on the command line.
 4142# If you specify the heap size explicitly, you may also want to enable
 43
      # Concurrent Mark & Sweep garbage collector.
 44# (see http://wiki.netbeans.org/FaqGCPauses)
 45netbeans default options="-J-client -J-Xss2m -J-Xms32m -J-Dnetbeans.logger.console=true -J-e
 46
 47
 48
      # Default location of JDK:
 49
      # (set by installer or commented out if launcher should decide)
 50
 51# It can be overridden on command line by using --jdkhome <dir>
 52
      # Be careful when changing jdkhome.
      # There are two NetBeans launchers for Windows (32-bit and 64-bit) and
 53
 54
      # installer points to one of those in the NetBeans application shortcut
      # based on the Java version selected at installation time.
 55
 56
 57
      netbeans_jdkhome="C:\Program Files\Java\jdk-9"
 58
 59
      # Additional module clusters:
 60
      # using ${path.separator} (';' on Windows or ':' on Unix):
 61
      #netbeans extraclusters="/absolute/path/to/clusterl:/absolute/path/to/cluster2"
 62
 63
 64
\left\langle \cdot \right\rangle\rightarrowNormal text flength: 4.186 lines: 64
                                   Ln: 57 Col: 47 Sel: 46 | 1
                                                                      Unix (LF)
                                                                                     UTF-8
                                                                                                     INS
```
Run Netbeans Windows executable

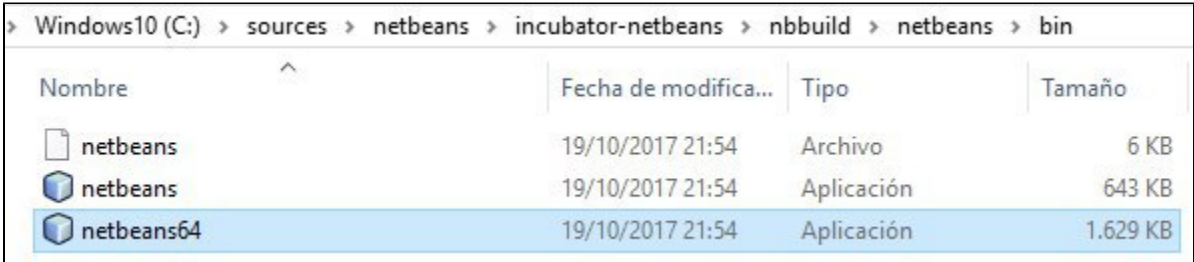

Double click (be carefull that your antivirus don't block Netbeans)

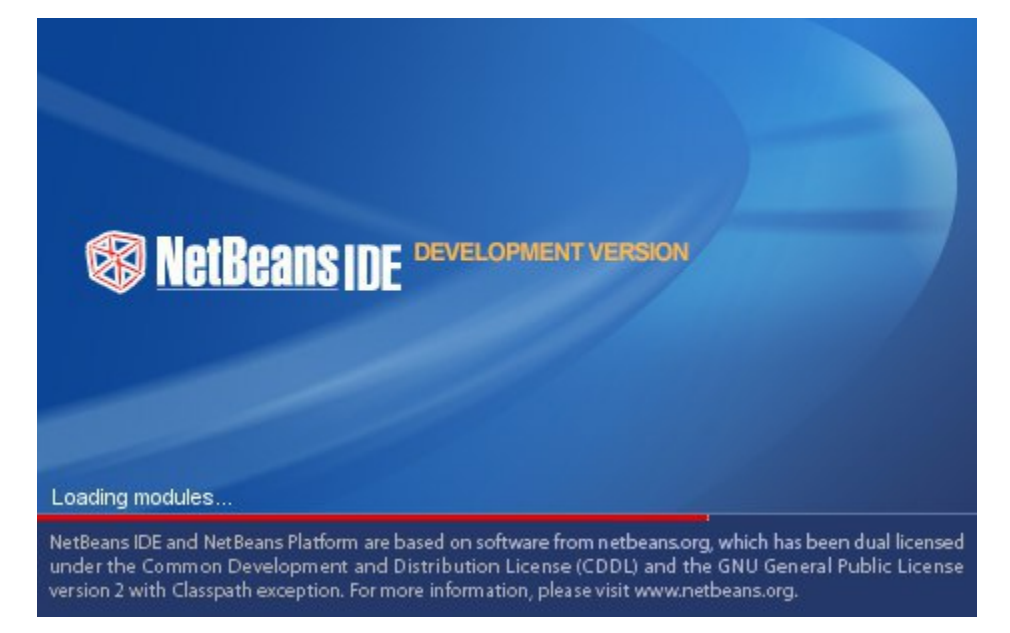

Verify it runs with JDK9 by default

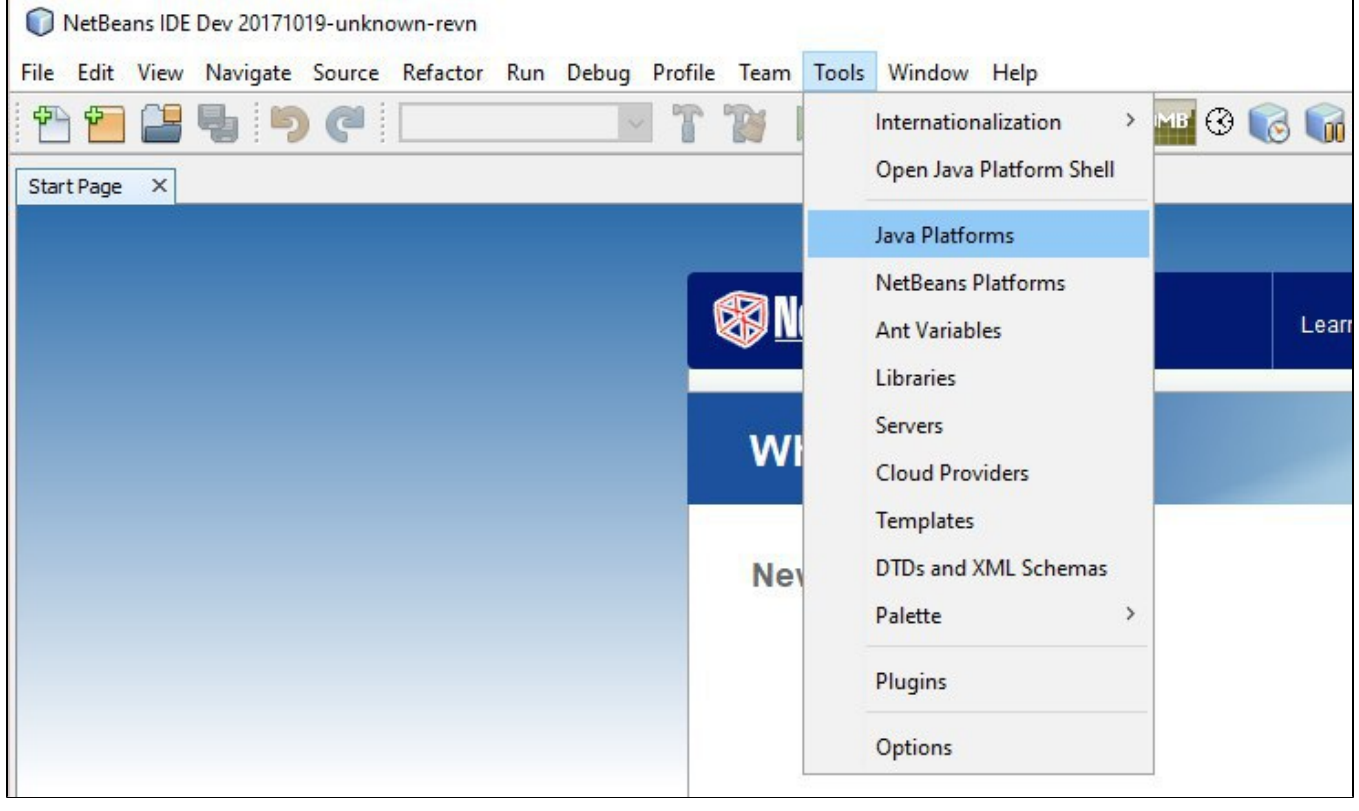

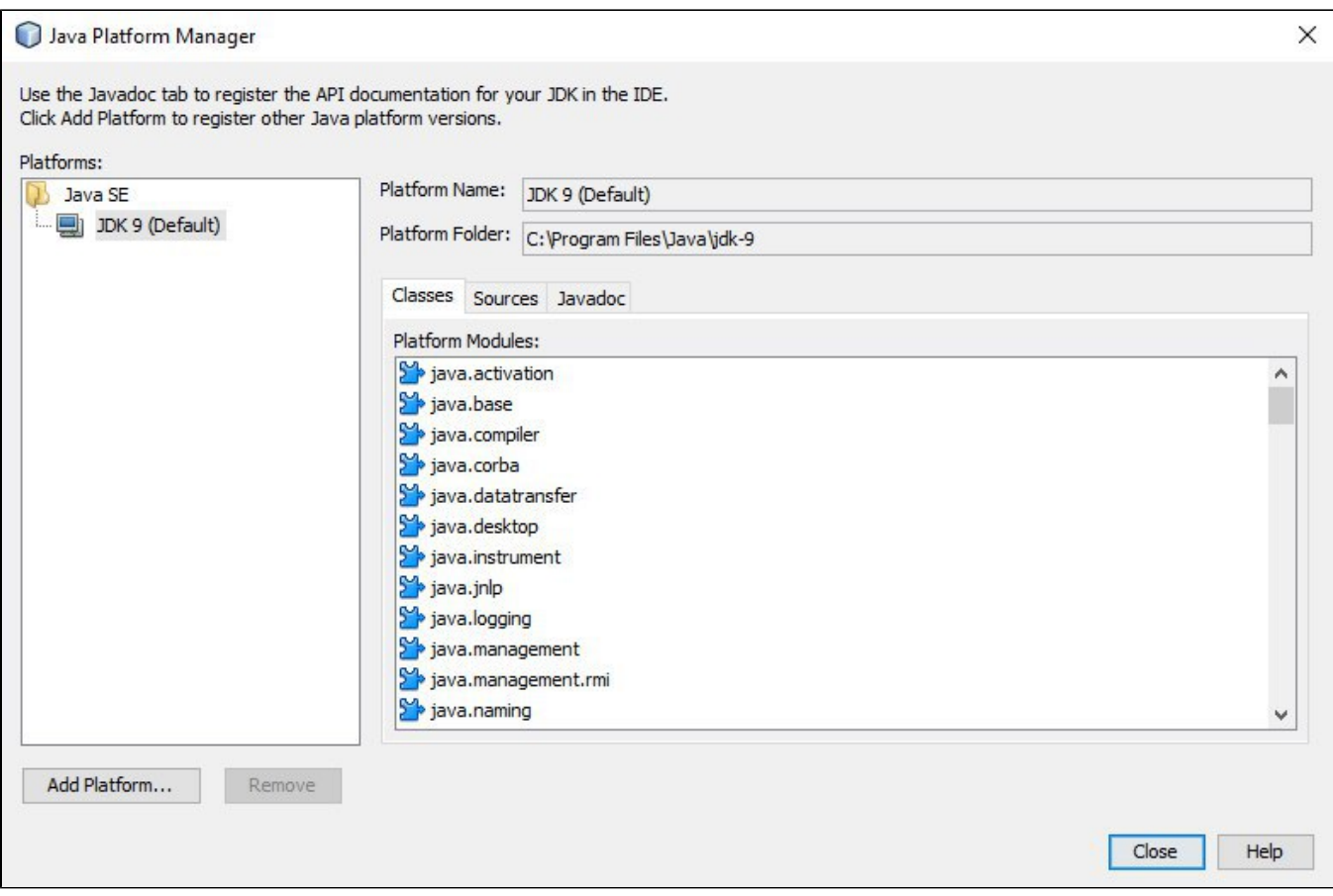

## **Play with your JShell !!**

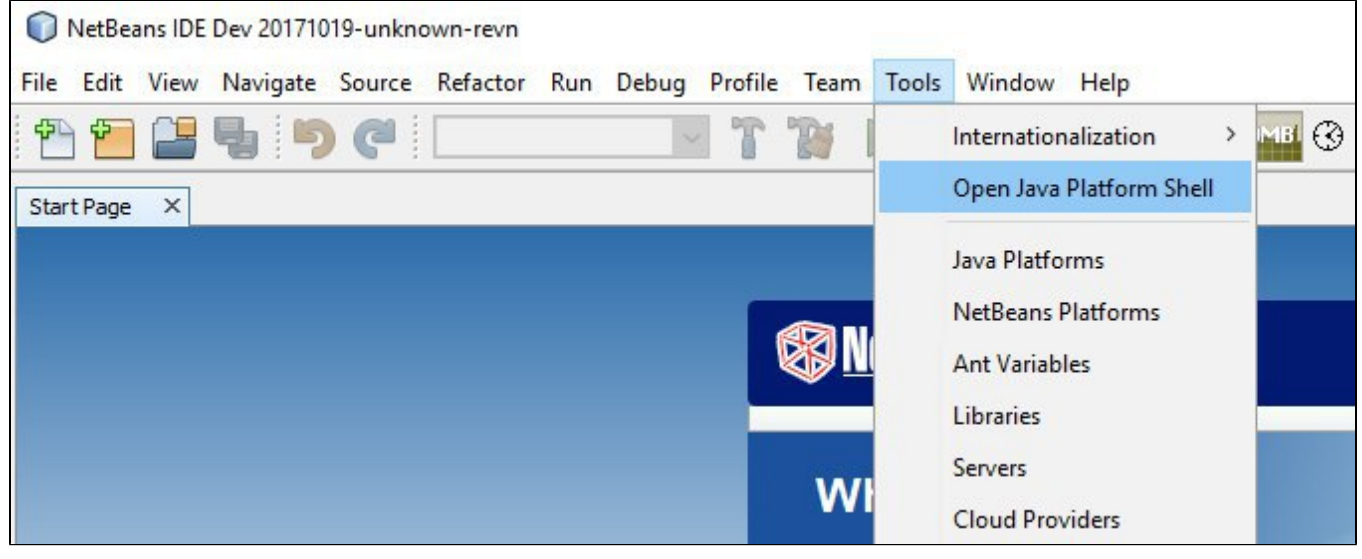

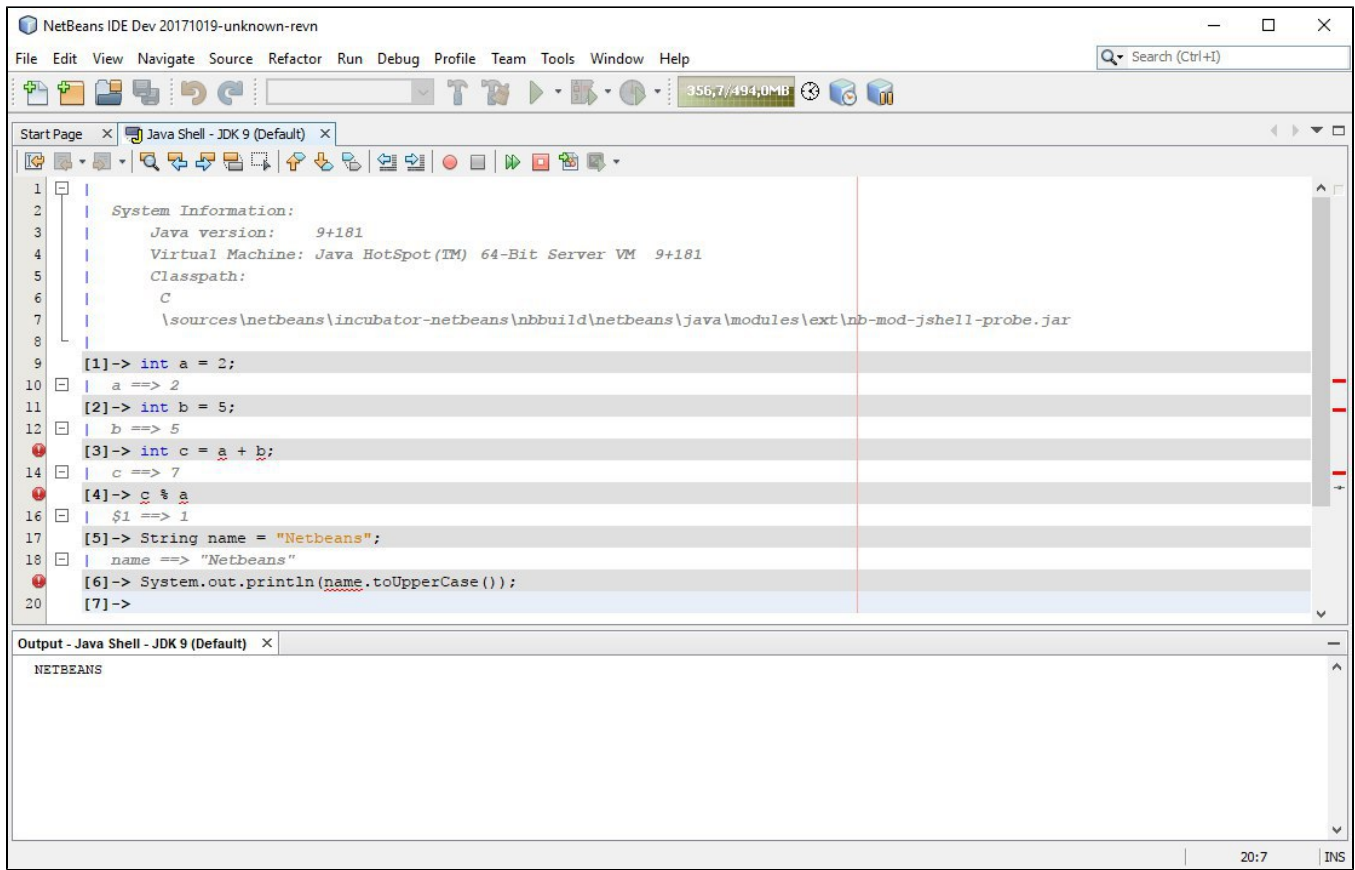

If you enjoy using Netbeans and you want to **get involved** in it, continue reading this page [How to Participate](https://cwiki.apache.org/confluence/display/NETBEANS/How+to+Participate)